## Siempre a su disposición para ayudarle

www.philips.com/support Para registrar su producto y obtener información de contacto y asistencia, visite

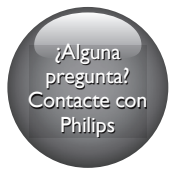

BDP2510B BDP2510W

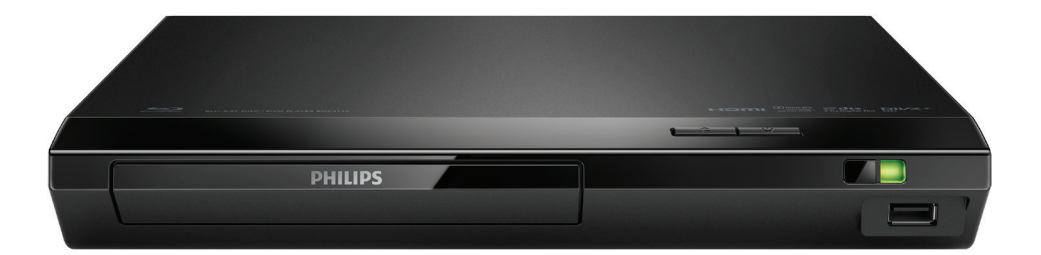

# Manual del usuario

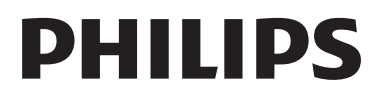

## Aviso importante y de seguridad

Lea y comprenda todas las instrucciones antes de utilizar este reproductor de Bluray Disc/DVD. La garantía no cubre los daños producidos por no haber seguido las instrucciones.

## Seguridad

#### Riesgo de descarga eléctrica o incendio.

- Antes de realizar cualquier conexión o cambiarla, asegúrese de que todos los dispositivos estén desconectados de la toma de alimentación.
- Nunca exponga el producto ni los accesorios a la lluvia ni al agua. Nunca coloque contenedores de líquidos, como jarrones, cerca del producto. Si se derramase algún líquido sobre el producto o en su interior, desconéctelo de la toma de alimentación inmediatamente. Póngase en contacto con el servicio de atención al cliente de Philips para que se compruebe el dispositivo antes de su uso.
- No coloque nunca el producto ni los accesorios cerca de llamas sin protección u otras fuentes de calor, lo que incluye la luz solar directa.
- No inserte objetos en las ranuras de ventilación ni en las aberturas del producto.
- Si usa el enchufe de alimentación o un adaptador para desconectar el aparato, éstos deberán estar siempre a mano.
- No exponga las pilas (batería o pilas instaladas) a temperaturas altas como, por ejemplo, la luz solar, el fuego o similares.
- Antes de que se produzca una tormenta eléctrica, desconecte el producto de la toma de alimentación.
- Para desconectar el cable de alimentación, tire siempre del enchufe, nunca del cable.

#### Riesgo de cortocircuito o incendio.

- Para ver su identificación y la tasa de alimentación, consulte la placa de modelo situada en la parte posterior o inferior del producto.
- Antes de conectar el producto a la toma de alimentación, asegúrese de que el voltaje de alimentación se corresponda con el valor impreso en la parte posterior o inferior del producto. Nunca conecte el producto a la toma de alimentación si el voltaje es distinto.

#### Riesgo de lesión o de daños en el producto.

- Radiación láser visible e invisible cuando se abre. Evite exponerse al haz.
- No toque la lente óptica de disco que se encuentra dentro de la bandeja de discos.
- Nunca coloque el producto ni ningún otro objeto sobre cables de alimentación u otros equipos eléctricos.
- Si el producto se transporta a temperaturas inferiores a 5 °C, desembale el producto y espere hasta que su temperatura se equipare a la temperatura ambiente antes de conectarlo a la toma de alimentación.

#### Riesgo de sobrecalentamiento.

• Nunca instale este producto en un espacio reducido. Deje siempre un espacio de 10 cm, como mínimo, en torno al producto para que se ventile. Asegúrese de que las ranuras de ventilación del producto nunca estén cubiertas por cortinas u otros objetos.

#### Riesgo de contaminación

- No mezcle pilas (antiguas y nuevas, o de carbón y alcalinas, etc.).
- Riesgo de explosión si las pilas de sustitución no son correctas. Sustitúyala sólo con una del mismo tipo o equivalente.
- Quite las pilas si se han agotado o si el mando a distancia no se va a utilizar durante un largo período de tiempo.
- Las pilas contienen sustancias químicas, por lo que debe desecharlas correctamente.

#### ¡Riesgo de ingestión de las pilas!

- La unidad/mando a distancia puede incluir una pila tipo moneda/botón que puede ingerirse. Mantener siempre la pila fuera del alcance de los niños. Si se ingiere, la pila puede provocar lesiones graves o la muerte. Pueden producirse quemaduras internas graves en un plazo de dos horas después de la ingestión.
- Si sospecha que ha ingerido o tiene una pila en el interior de cualquier parte del cuerpo, consulte a un médico inmediatamente.
- Cuando cambie las pilas, mantenga siempre todas las pilas nuevas y usadas fuera del alcance de los niños. Asegure que el compartimiento de las pilas está completamente cerrado después de cambiar la pila.
- Si el compartimiento de las pilas no puede cerrase completamente, deje de utilizar el producto. Manténgalo fuera del alcance de los niños y póngase en contacto con el fabricante.

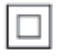

Aparato de Clase II con doble aislamiento y sin toma de tierra protegida.

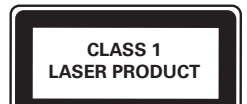

## Cuidado del producto

- No introduzca ningún objeto que no sean discos en la bandeja de discos.
- No introduzca ningún disco deformado o roto en la bandeja de discos.
- Saque los discos de la bandeja si no va a utilizar el producto durante un largo periodo de tiempo.
- Utilice únicamente un paño de microfibra para limpiar el producto.

### Conservación del medioambiente

#### Desecho del producto y de las pilas usadas

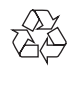

El producto ha sido diseñado y fabricado con materiales y componentes de alta calidad que pueden reciclarse y reutilizarse.

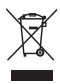

Este símbolo en un producto significa que el producto cumple con la directiva europea 2012/19/EU.

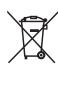

Este símbolo significa que el producto contiene pilas o baterías contempladas por la directiva europea 2013/56/UE, que no se deben tirar con la basura normal del hogar. Infórmese sobre el sistema local sobre la recogida selectiva de pilas y productos eléctricos y electrónicos. Siga la normativa local y nunca deseche el producto y las pilas con la basura normal del hogar. El correcto desecho de los productos y las pilas usadas ayuda a evitar consecuencias negativas para el medio ambiente y la salud humana.

#### Cómo retirar las pilas desechables

Para retirar las pilas desechables, consulte la sección de instalación de las pilas.

## Conformidad

 $\epsilon$ 

Este producto cumple los requisitos de interferencias de radio de la Comunidad Europea.

## Copyright

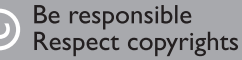

 $\begin{bmatrix} 1 \\ 1 \\ 1 \\ 1 \end{bmatrix}$ Este producto incorpora tecnología de protección de derechos de autor recogida en las patentes de EE.UU. y otros derechos de la propiedad intelectual pertenecientes a Rovi Corporation. Se prohíbe la ingeniería inversa y el desmontaje.

Este producto incluye tecnología con marca registrada bajo licencia obtenida por Verance Corporation, y está protegida por la Patente de EE.UU. número 7.369.677, además de por otras patentes mundiales ya emitidas y pendientes de emitir, así como por derechos de autor y protección de secretos comerciales de algunos aspectos de dicha tecnología. Cinavia es una marca registrada de Verance Corporation. Derechos de autor 2004-2013 Verance Corporation. Verance se reserva todos los derechos. Queda prohibida la ingeniería inversa o el desmontaje.

#### Notificación Cinavia

Este producto utiliza la tecnología Cinavia para limitar el uso de copias no autorizadas de algunas películas y vídeos producidos comercialmente así como sus bandas sonoras. Cuando se detecta el uso prohibido de una copia no autorizada, se emite un mensaje y la reproducción o copia queda interrumpida.

Podrá encontrar más información sobre la tecnología Cinavia en el Centro de información al consumidor en línea de Cinavia en http://www.cinavia.com. Para solicitar más información sobre Cinavia por correo, envíe una tarjeta postal con su dirección de correo a: Cinavia Consumer Information Center, P.O. Box 86851, San Diego, California, EE.UU., 92138.

### Software de código fuente abierto

Por la presente, Philips Electronics Singapore ofrece la entrega, bajo solicitud, de una copia completa del código fuente correspondiente a los paquetes de software de código abierto con copyright utilizados en este producto para los que dicha entrega sea obligatoria por las respectivas licencias. Esta oferta es válida hasta tres años después de la compra del producto para cualquier persona que reciba esta información. Para obtener el código fuente, envíe la solicitud en inglés especificando el tipo de producto a open.source@philips.com. Si prefiere no usar el correo electrónico o si no recibe confirmación de recepción en dos semanas tras enviarnos un correo a esta dirección de correo electrónico, escriba una carta en inglés a "Open Source Team, Philips Intellectual Property & Standards, P.O. Box 220, 5600 AE Eindhoven, The Netherlands". Si no recibe la confirmación oportuna de la carta, envíenos un correo a la dirección de correo electrónico anterior. Los términos de las licencias y los reconocimientos del software de código abierto que se utilizan en este producto se incluyen en un folleto separado.

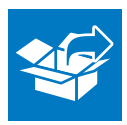

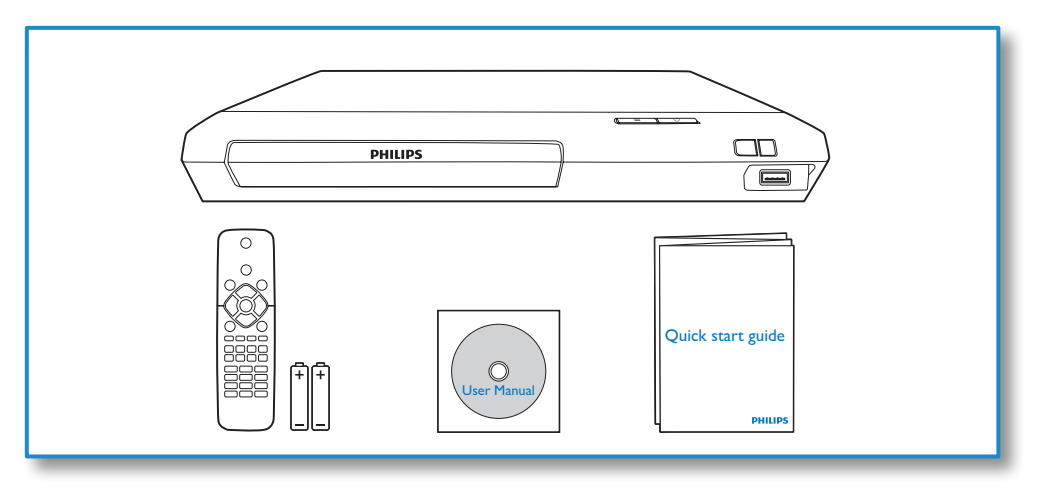

1

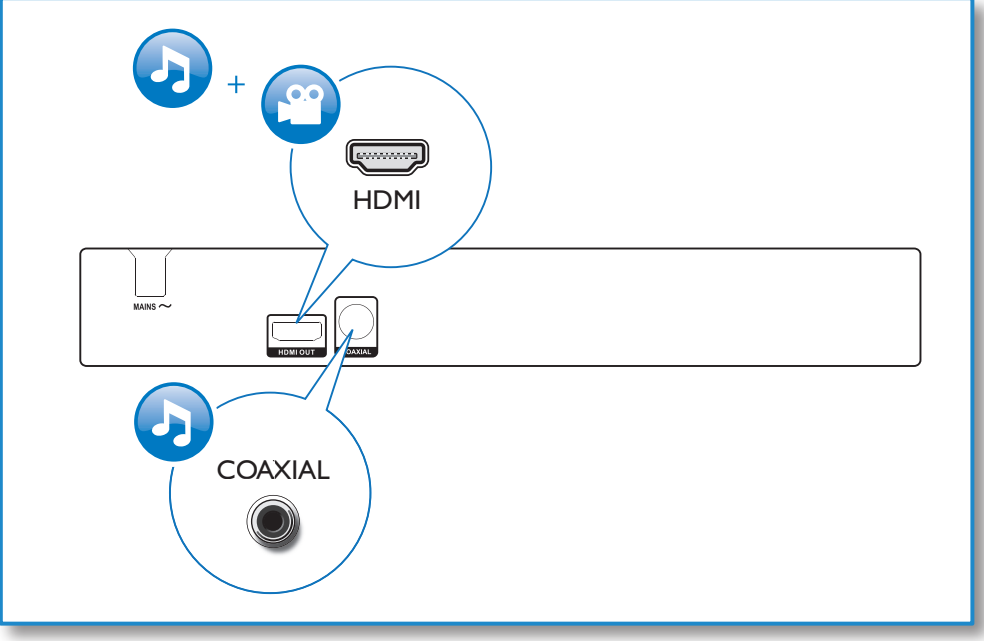

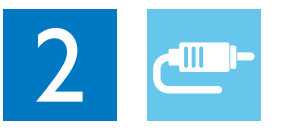

## HDMI OUT

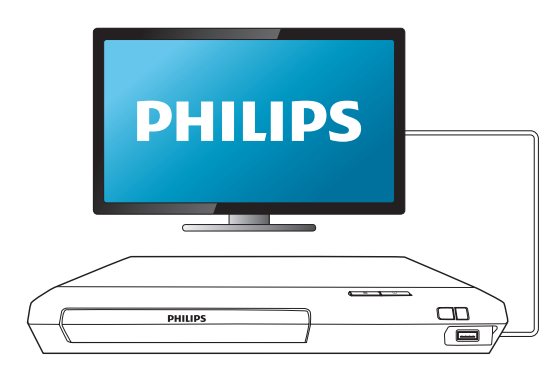

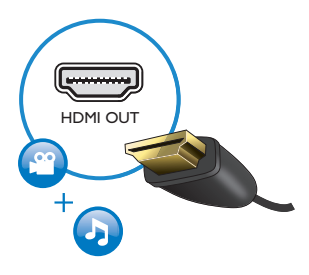

## **COAXIAL**

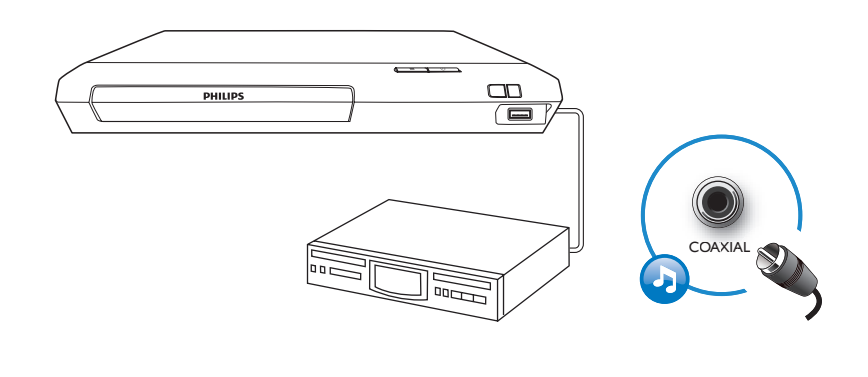

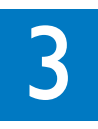

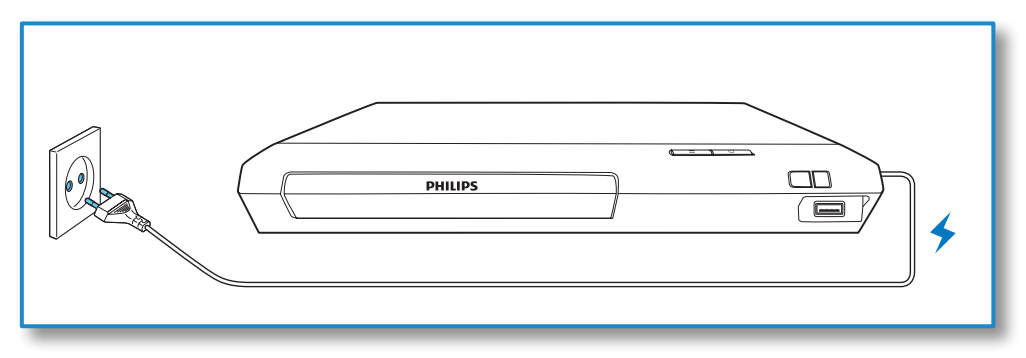

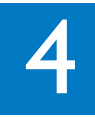

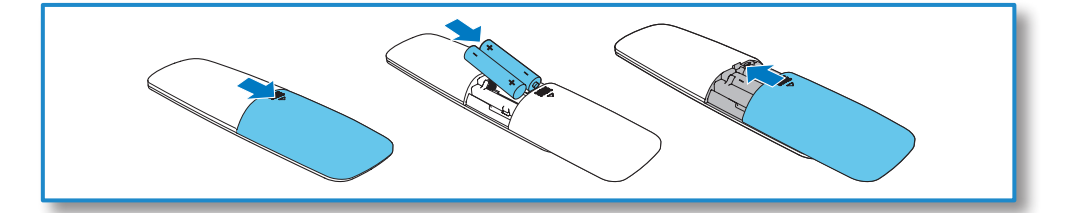

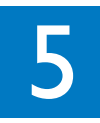

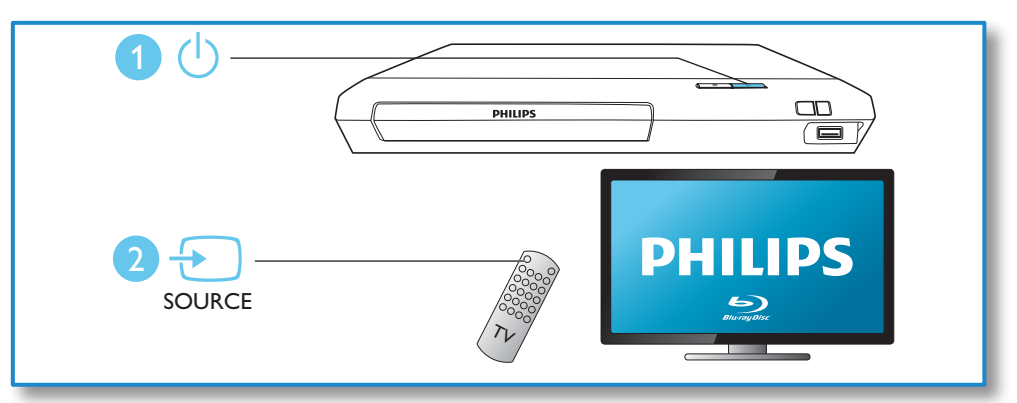

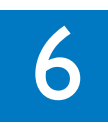

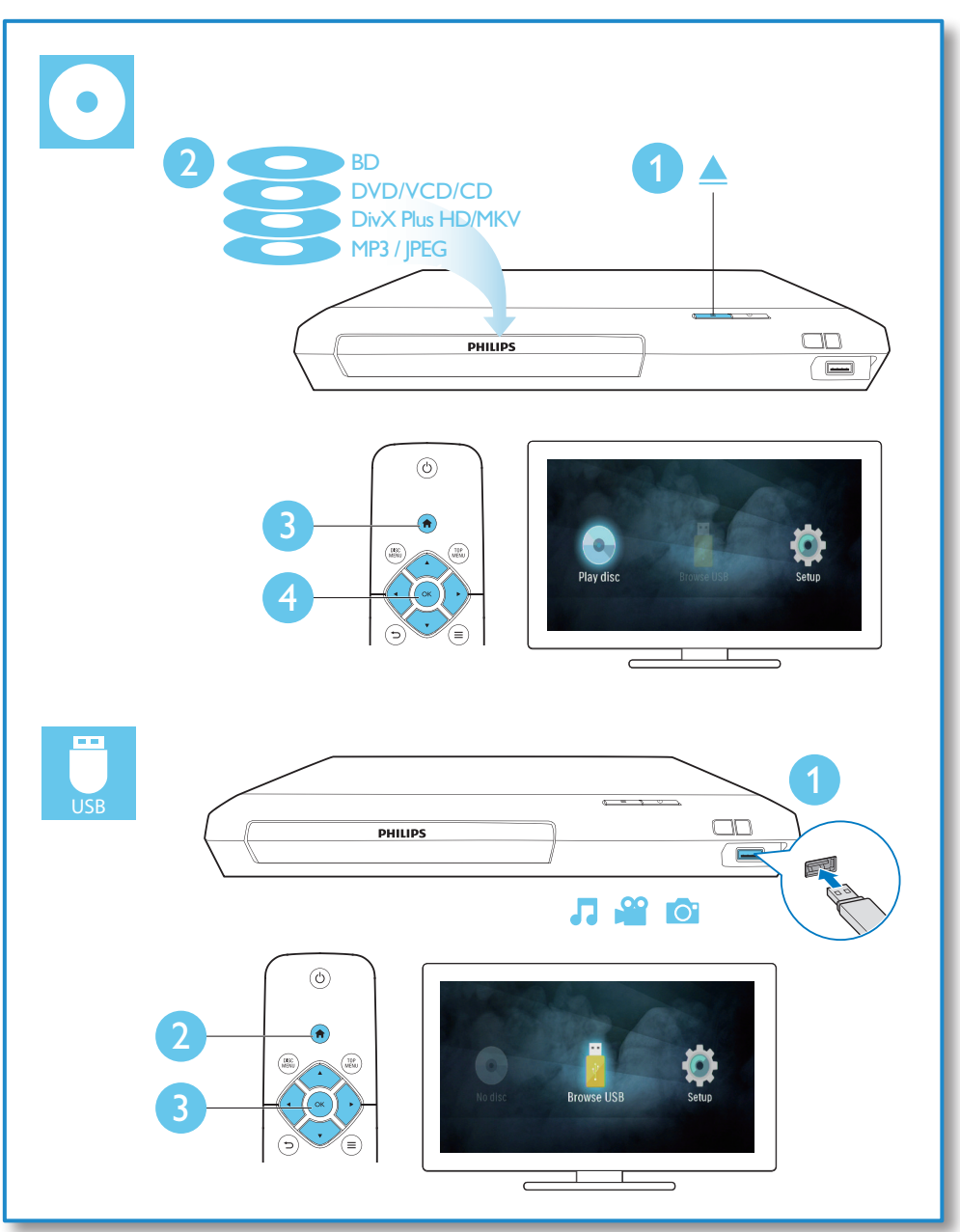

## Contenido

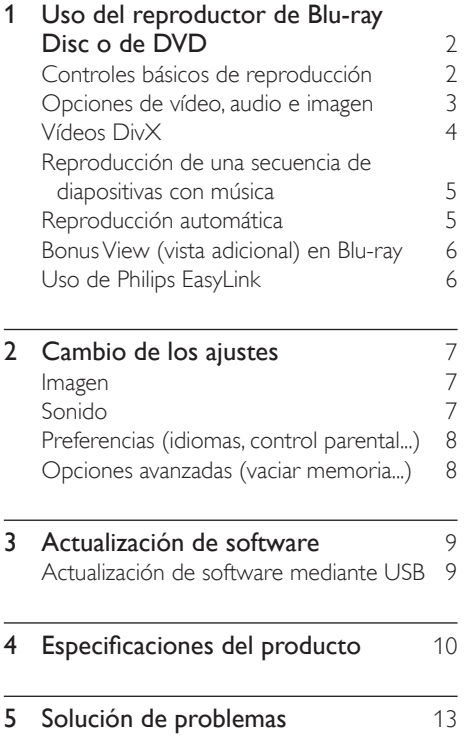

## <span id="page-11-0"></span>1 Uso del reproductor de Blu-ray Disc o de DVD

Le felicitamos por su compra y le damos la bienvenida a Philips. Para poder beneficiarse por completo de la asistencia que ofrece Philips (por ejemplo, actualizaciones de software), registre el producto en www.philips.com/welcome.

### Controles básicos de reproducción

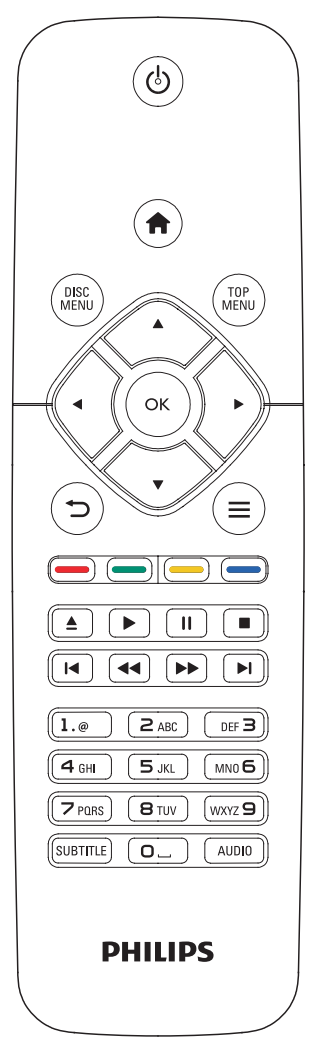

Pulse los siguientes botones para controlar la reproducción.

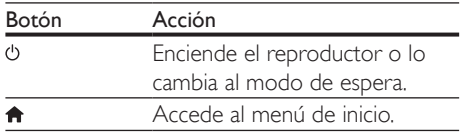

<span id="page-12-0"></span>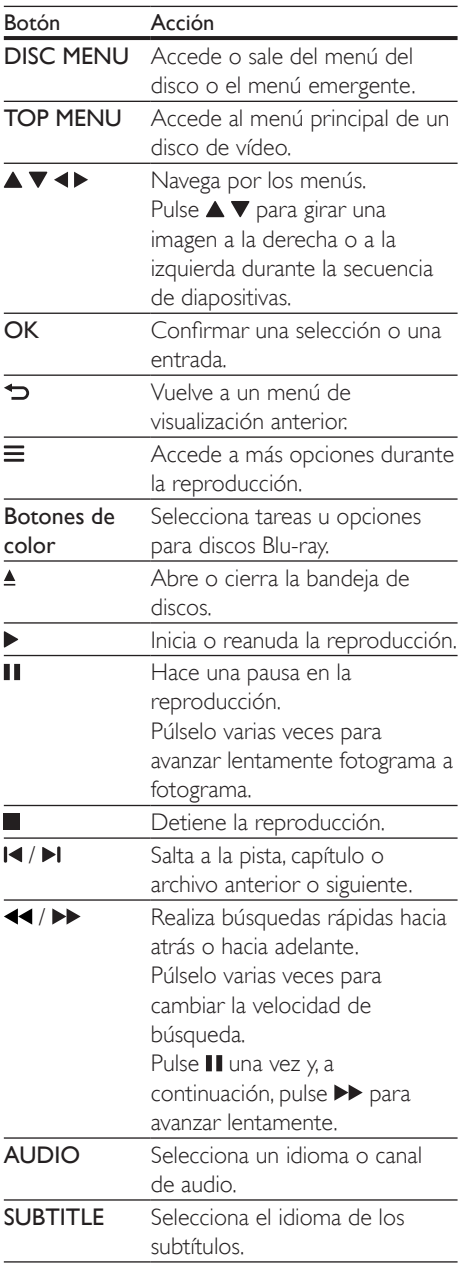

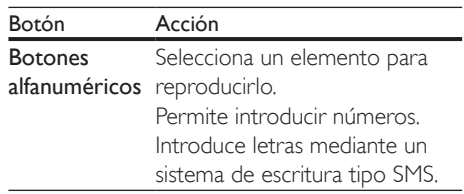

### Opciones de vídeo, audio e imagen

Hay más opciones disponibles para la reproducción de vídeo o imágenes desde un disco o desde un dispositivo de almacenamiento USB.

#### Opciones de vídeo

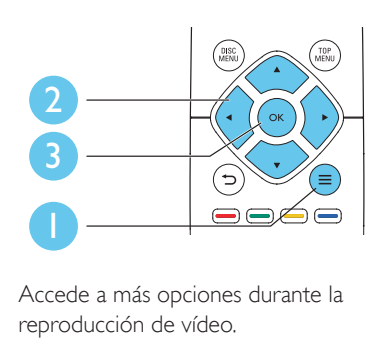

Accede a más opciones durante la reproducción de vídeo.

- [Idioma de audio]: selecciona un idioma de audio.
- [Idioma de subtítulos]: selecciona el idioma de los subtítulos.
- [Desplazamiento de subtítulos]: cambia la posición de los subtítulos en la pantalla. Pulse  $\blacktriangle \blacktriangledown$  para cambiar la posición de los subtítulos.
- [Información]: muestra la información de la reproducción.
- [Juego de caracteres]: selecciona un conjunto de caracteres compatible con los subtítulos de vídeo DivX (sólo para vídeos DivX).
- <span id="page-13-0"></span>[Búsqueda tiempo]: salta hasta un tiempo especificado a través de los botones numéricos del mando a distancia.
- [2<sup>°</sup> idioma de audio]: selecciona el segundo idioma de audio (sólo para Bluray Disc compatibles con BonusView).
- [2º idioma de subtítulos]: selecciona el segundo idioma de subtítulos (sólo para Blu-ray Disc compatibles con BonusView).
- [Títulos]: selecciona un título.
- [Capíts.]: selecciona un capítulo.
- [Lista de ángulos]: selecciona un ángulo de cámara.
- **[Menús]**: visualiza un menú del disco.
- [Selección de PIP]: muestra una ventana Picture-in-Picture (Imagen en imagen), sólo para discos Blu-ray Disc compatibles con BonusView (Vista adicional).
- [Zoom]: amplía una imagen de vídeo. Pulse para seleccionar un factor de zoom.
- **[Repetir]**: repite un capítulo o un título.
- **[Repetir A-B]**: marca dos puntos de un capítulo para repetir su reproducción o desactiva el modo de repetición.
- [Ajustes imagen]: selecciona un ajuste de color predefinido.

#### Nota

• Las opciones de vídeo disponibles dependen de la fuente de vídeo.

### Opciones de imagen

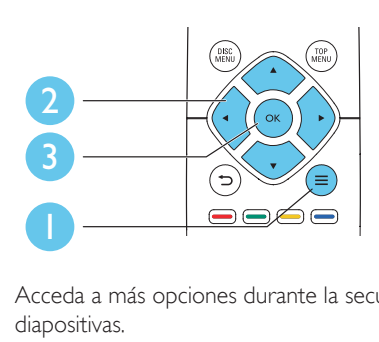

Acceda a más opciones durante la secuencia de diapositivas.

- [Rotar +90]: gira una imagen 90 grados a la derecha.
- [Rotar -90]: gira una imagen 90 grados a la izquierda.
- [Zoom]: amplía una imagen. Pulse <> para seleccionar un factor de zoom.
- [Información]: muestra información de la imagen.
- [Aleatorio]: establece un intervalo de reproducción para una secuencia de diapositivas.
- [Animación de diapositivas]: selecciona un efecto de transición para una secuencia de diapositivas.
- [Ajustes imagen]: selecciona un ajuste de color predefinido.
- [Repetir]: repite una carpeta seleccionada.

#### Opciones de audio

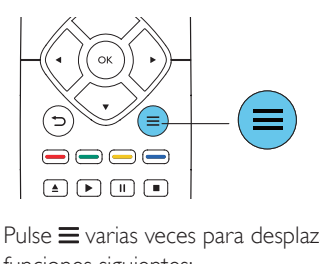

Pulse  $\equiv$  varias veces para desplazarse por las funciones siguientes:

- Repite la pista actual.
- Repite todas las pistas del disco o la carpeta.
- Reproduce pistas de audio en orden aleatorio.
- Desactiva un modo de repetición.

## Vídeos DivX

Puede reproducir vídeos DivX de un disco o un dispositivo de almacenamiento USB.

#### código VOD para DivX

• Antes de comprar vídeos DivX y reproducirlos en el reproductor, regístrelo en www.divx.com mediante el código de DivX VOD.

<span id="page-14-0"></span>Para visualizar el código de DivX VOD, pulse  $\bigtriangleup$  y seleccione [Configuración] > [Avanzada] > [Cód. VOD DivX®].

#### subtítulos de DivX

- Pulse **SUBTITLE** para seleccionar el idioma.
- Si los subtítulos no aparecen correctamente, cambie al conjunto de caracteres que sea compatible con el subtítulo DivX. Para seleccionar un conjunto de caracteres: pulse  $\equiv$  y seleccione **[Juego de caracteres]**.

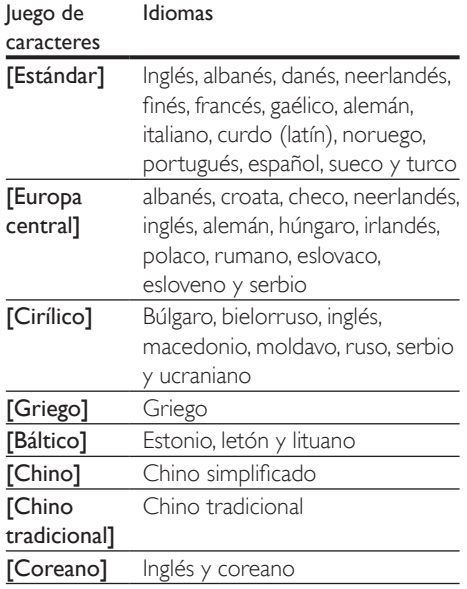

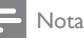

- Para utilizar los subtítulos, asegúrese de que el archivo de subtítulos tenga el mismo nombre que el archivo de vídeo DivX. Por ejemplo, si el archivo de vídeo DivX se denomina "película.avi", guarde el archivo de subtítulos como "película.srt" o "película.sub".
- Este reproductor es compatible con archivos de subtítulos en los formatos siguientes: .srt, .sub, .txt, .ssa, y .smi.

### Reproducción de una secuencia de diapositivas con música

Reproduzca música e imágenes de forma simultánea para crear una secuencia de diapositivas con música.

- 1 Reproduzca un archivo de música desde un disco o desde un dispositivo de almacenamiento USB conectado.
- 2 Pulse  $\Rightarrow$  y vaya a la carpeta de imágenes.<br>3 Seleccione una imagen del mismo disco o
- Seleccione una imagen del mismo disco o USB, y pulse OK para iniciar la secuencia de diapositivas.
- $4$  Pulse para detener la secuencia de diapositivas.
- **5** Pulse **d**e nuevo para detener la reproducción de música.

## Reproducción automática

Este reproductor puede reproducir automáticamente un disco o un archivo de vídeo.

#### Reproducción automática de disco

Cuando el reproductor está encendido, el disco se reproduce automáticamente.

- 1 Pulse  $\bigstar$  (Casa).
- Seleccione [Configuración] y pulse OK.
- $3$  Seleccione [Preferencias] > [Reproducción disco auto]> [Sí].
	- La función está encendida.
	- Para desactivar la función, seleccione [No]. El disco no se reproducirá de forma automática.

#### <span id="page-15-0"></span>Reproducción automática de vídeo en secuencia

Si hay dos o más archivos de vídeo disponibles en la misma carpeta de un dispositivo de almacenamiento USB, el siguiente archivo de vídeo se reproduce automáticamente cuando finaliza el vídeo anterior.

- 1 Pulse  $\bigoplus$  (Casa).<br>2 Seleccione [Cor
- 2 Seleccione  $[Configuración]$  y pulse OK.<br>3 Seleccione [Preferencias] > [Reprod au
- Seleccione [Preferencias] > [Reprod. auto después de vídeo]> [Sí].
	- La función está encendida.
	- Para desactivar la función, seleccione [No]. El siguiente archivo de vídeo no se reproducirá automáticamente cuando finalice el vídeo anterior en la misma carpeta.

### Bonus View (vista adicional) en Blu-ray

Vea los contenidos especiales (como comentarios) en una ventana pequeña de la pantalla.

Esta característica sólo se aplica a Blu-ray Disc compatibles con BonusView (también conocido como "Picture-in-Picture" o imagen en imagen).

- **1** Durante la reproducción, pulse  $\equiv$ . » Aparece el menú de opciones.
- 2 Seleccione [Selección de PIP] > [PIP]  $\vee$ pulse OK.
	- » Las opciones PIP [1]/[2] dependen de los contenidos de vídeo.
	- » Se muestra la ventana de vídeo secundaria.
- $3$  Seleccione [2° idioma de audio] o [2° idioma de subtítulos] y pulse OK.

## Uso de Philips EasyLink

Este reproductor es compatible con Philips EasyLink, que utiliza el protocolo HDMI CEC (Consumer Electronics Control). Puede usar un solo mando a distancia para controlar los dispositivos compatibles con EasyLink que estén conectados mediante HDMI. Philips no garantiza una interoperabilidad total con todos los dispositivos HDMI CEC.

- 1 Conecte los dispositivos compatibles con HDMI CEC a través de HDMI y active las operaciones HDMI CEC en el televisor y en otros dispositivos conectados (consulte el manual de usuario del televisor o de otros dispositivos para obtener más información).
- 2 Pulse  $\bigoplus$  3 Seleccion
	- Seleccione **[Configuración]> [EasyLink]**.
- 4 Seleccione [Sí] mediante las opciones [EasyLink], [Reproducción con una tecla] y [Modo de espera con una tecla]. » La función de EasyLink se activa.

#### Reproducción de un sólo toque

Si hay un disco de vídeo en el compartimento de discos, pulse > para desactivar el modo de espera del televisor y, a continuación, reproducir el disco.

#### Modo de espera de un solo toque

Cuando un dispositivo conectado (por ejemplo, un televisor) se pone en modo de espera con su propio mando a distancia, el reproductor se pone en modo de espera automáticamente.

## <span id="page-16-0"></span>Cambio de los ajustes

Esta sección le ayuda a cambiar los ajustes del reproductor.

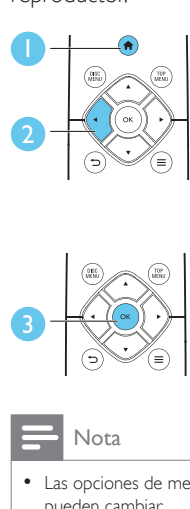

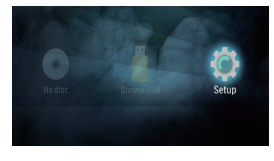

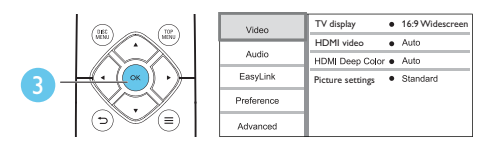

- Las opciones de menú que estén atenuadas no se pueden cambiar.
- Para volver al menú anterior, pulse  $\bigcirc$ . Para salir del menú, pulse **fil**

## Imagen

#### 1 Pulse  $\bigstar$

- 2 Seleccione  $I$ Configuración $I$  >  $I$ Vídeo $I$  para acceder a las opciones de configuración de vídeo.
- [Pantalla de TV]: selecciona un formato de visualización de imágenes que se ajuste a la pantalla del televisor.
- [Vídeo HDMI]: selecciona una resolución de vídeo HDMI.
- [HDMI Deep Color]: muestra los colores con más sombras y matices si el contenido de vídeo está grabado con Deep Color y el televisor admite esta función.
- [Ajustes imagen]: selecciona un ajuste de color predefinido.

#### Nota

• Si cambia un ajuste, asegúrese de que el televisor sea compatible con el nuevo ajuste.

## Sonido

- 1 Pulse  $\bigstar$ .
- 2 Seleccione  $[Configuración] > [Audio]$ para acceder a las opciones de configuración de audio.
- [Modo nocturno]: selecciona la visualización silenciosa o el sonido dinámico completo. El modo nocturno reduce el volumen de los sonidos altos y aumenta el de los sonidos suaves, como el de las conversaciones.
- [Audio HDMI]: establece un formato de audio HDMI cuando el reproductor está conectado a través de HDMI.
- [Audio digital]: selecciona un formato de audio para la salida de sonido cuando el reproductor está conectado a través de un conector digital (coaxial).
- [Muestreo descendente PCM]: ajusta la velocidad de muestreo para la salida de audio de PCM cuando el reproductor está conectado a través de un conector digital (coaxial).

#### Nota

- Para los ajustes relacionados con HDMI, el televisor debe estar conectado mediante este cable.
- El modo nocturno solo está disponible para DVD codificados en Dolby® TrueHD o en Dolby® Digital Plus y para discos Blu-ray.

## <span id="page-17-0"></span>Preferencias (idiomas, control parental...)

- 1 Pulse  $\bigoplus$  Seleccion
- Seleccione [Configuración] > [Preferenc.] para acceder a las opciones de configuración de preferencias.
- [Idioma de menú]: selecciona el idioma de los menús en pantalla.
- **[Audio]**: selecciona un idioma de audio para el vídeo.
- [Subtít.]: selecciona el idioma de los subtítulos para la reproducción de vídeo.
- [Menú de disco]: selecciona un idioma de menú para un disco de vídeo.
- [Control paterno]: restringe el acceso a los discos grabados con clasificaciones. Introduzca "0000" para acceder a las opciones de restricción. Para reproducir todos los discos con independencia de su nivel de clasificación, seleccione el nivel "8".
- [Protector de pantalla]: activa o desactiva el modo de protector de pantalla. Si está activado, la pantalla cambiará al modo de inactividad tras 10 minutos de inactividad (por ejemplo en modo de pausa o detención).
- [Desplazamiento de subtítulos automático]: activa o desactiva el desplazamiento de subtítulos. Si están activados los subtítulos, su posición cambia automáticamente para ajustarse a la pantalla del televisor (esta característica funciona sólo en algunos televisores de Philips).
- [Cambiar contraseña]: ajusta o cambia una contraseña para reproducir un disco restringido. Introduzca "0000" si no tiene una contraseña o si la ha olvidado.
- [Modo de espera automático]: activa o desactiva el modo de espera automático. Si esta opción está activada, el reproductor se pondrá en modo de espera después de 18 minutos de inactividad (por ejemplo, en modo de pausa o detención).
- [VCD PBC]: muestra u omite el menú de contenidos en discos VCD y SVCD.
- **[Reproducción disco auto]**: activa o desactiva la reproducción de discos automática después de encender el dispositivo.
- [Reprod. auto después de vídeo]: activa o desactiva la reproducción secuencial de vídeos desde USB.

#### Nota

- Si su idioma preferido no está disponible para el idioma de disco, de audio ni de subtítulos, puede seleccionar [Otro] entre las opciones de menú e introducir el código de idioma de 4 cifras, que se encuentra en la parte posterior de este manual de usuario.
- Si selecciona un idioma que no está disponible en un disco, el reproductor utilizará el idioma predeterminado del disco.

## Opciones avanzadas (vaciar memoria...)

- 1 Pulse  $\bigstar$ .
- 2 Seleccione [Configuración] > [Avanzada] para acceder a las opciones de configuración avanzadas.
- [Modo Downmix]: controla la salida de audio estéreo de 2 canal.
- [Actualización de software]: actualiza el software a través de un dispositivo de almacenamiento USB.
- **[Borrar memoria]**: elimina algunos datos del Blu-ray disc (por ejemplo, BonusView) que se copian automáticamente en el dispositivo USB. Se crea automáticamente una carpeta llamada "BUDA" en la que se guardan los datos necesarios del Blu-ray disc.
- [Cód. VOD DivX®]: muestra el código de registro o el código de anulación de registro DivX® para el reproductor.
- [Información de versión.]: muestra la versión de software del reproductor.

<span id="page-18-0"></span>• [Restaurar ajustes predeterminados]: restablece el reproductor a la configuración predeterminada de fábrica, a excepción de la contraseña y el nivel de control parental.

#### Nota

- No puede restringir el acceso a Internet de los Blu-ray Disc comerciales.
- Antes de comprar vídeos DivX y reproducirlos en el reproductor, registre el reproductor en www.divx.com con el código de DivX VOD.

## 3 Actualización de software

Antes de actualizar el software del reproductor, compruebe la versión actual de software:

Pulse  $\bigoplus$  y a continuación seleccione [Configuración] > [Avanzada] > [Información de versión.], y pulse OK.

### Actualización de software mediante USB

- 1 Busque la versión del software más reciente en www.philips.com/support.
	- Busque su modelo y haga clic en "Software y controladores".
- 2 Descargue el software en un dispositivo de almacenamiento USB.
	- $(1)$  Descomprima la descarga y asegúrese de que la carpeta descomprimida se llame "UPG".
	- b Coloque la carpeta "UPG" en el directorio raíz.
- **3** Conecte el dispositivo de almacenamiento USB al conector  $\leftarrow$  (USB) del reproductor.
- $4$  Pulse  $\bigtriangleup$  y seleccione [Configuración].
- $5$  Seleccione [Avanzada] > [Actualización de software]> [USB].
	- » Si se detecta un soporte de actualización, se le pedirá que inicie la actualización.
- 6 Siga las instrucciones que aparecen en la pantalla del televisor para actualizar el software.
	- » Cuando la actualización finalice, el reproductor se apagará y se volverá a encender automáticamente.

#### <span id="page-19-0"></span>Precaución

• No apague el aparato ni quite el dispositivo de almacenamiento USB durante la actualización del software, ya que puede dañar el reproductor.

## 4 Especificaciones del producto

#### Nota

• Las especificaciones y el diseño están sujetos a cambios sin previo aviso.

#### Código de región

Este reproductor puede reproducir discos con los siguientes códigos de región.

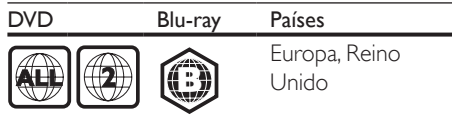

#### Formatos de archivos multimedia

- BD-vídeo
- DVD-vídeo, DVD+R/+RW, DVD-R/-RW, DVD+R/-R DL (doble capa)
- VCD/SVCD
- CD de audio, CD R/CD RW, MP3, WMA, archivos JPEG
- DivX (Ultra)/DivX Plus HD media, MKV media
- Dispositivo de almacenamiento USB

#### Formatos de archivo

- Audio:
	- .aac, .mka, .mp3, .wma, .wav, .m4a, .flac, .ogg
- Vídeo:
	- .avi, .divx, .mp4, .m4v, .ts, .mov, .mkv, .m2ts, .mpg, .mpeg, .3gp
- Imagen: .jpg, .jpeg, .gif, .png

#### Formatos de audio

Este producto es compatible con los siguientes archivos de audio.

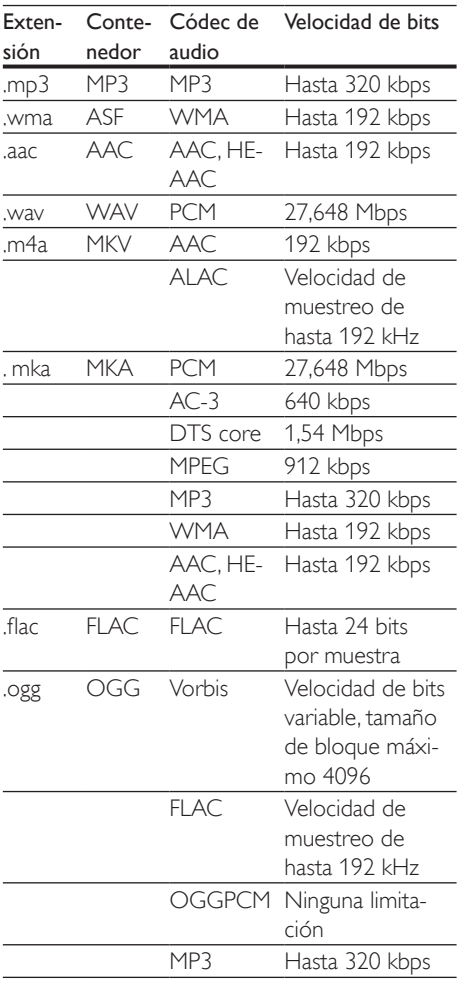

#### Formatos de vídeo

Si tiene un televisor de alta definición, este producto le permite reproducir sus archivos de vídeo con:

Resolución: 1920 x 1080 píxeles a

• Frecuencia de cuadros:  $6 \sim 30$  cuadros por segundo.

#### Archivos .avi en formato contenedor AVI (o archivos .ts en formato contenedor TS)

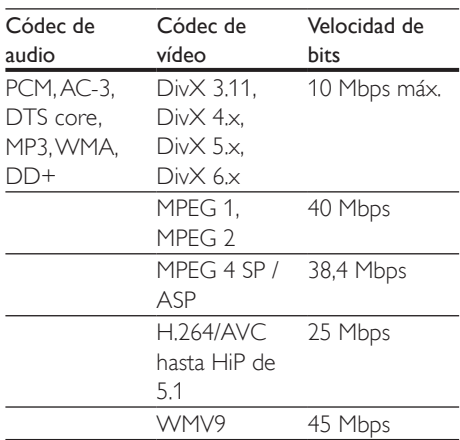

#### Archivos divx en formato contenedor AVI

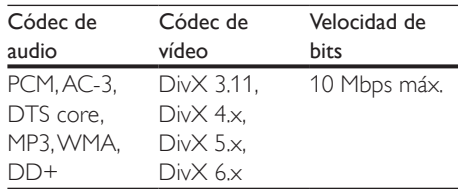

#### Archivos .mp4 o .m4v en formato contenedor MP4

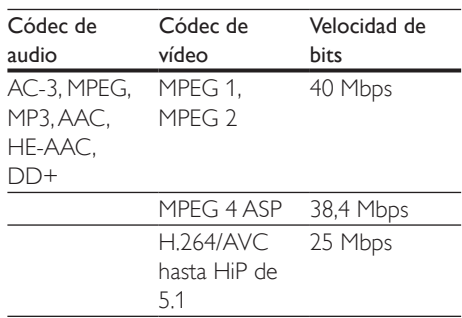

#### Archivos mov en formato contenedor MOV

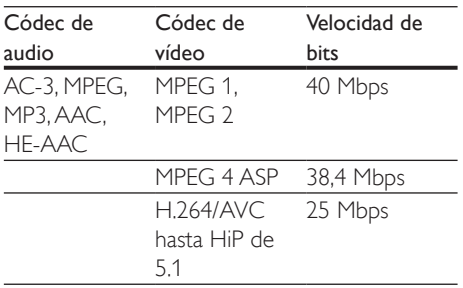

#### Archivos .mkv en formato contenedor MKV

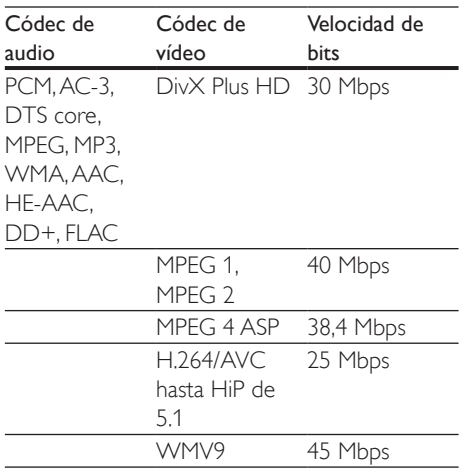

#### Archivos .m2ts en formato contenedor MKV

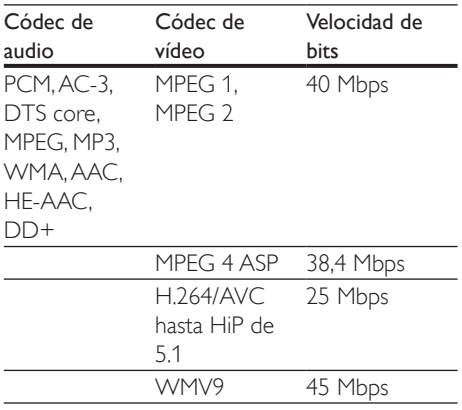

#### Archivos .mpg y .mpeg en formato contenedor PS

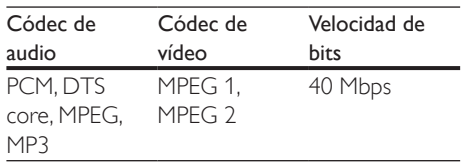

#### Archivos .3gp en formato contenedor 3GP

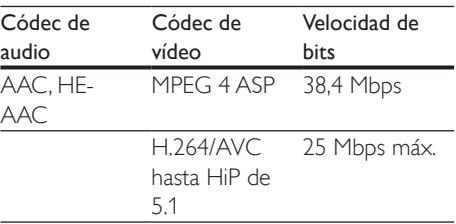

#### Vídeo

- Sistema de señal: PAL/NTSC
- Salida HDMI: 480i/576i, 480p/576p, 720p, 1080i, 1080p, 1080p/24 Hz

#### Audio

- Salida digital: 0,5Vp-p (75 ohmios) • Coaxial
- Salida HDMI
	- Frecuencia de muestreo:
		- MP3: 32 kHz, 44,1 kHz y 48 kHz
		- WMA: 44,1 kHz, 48 kHz
- Frecuencia de bits constante:
	- MP3: 112 kbps 320 kbps
	- WMA: 48 kbps 192 kbps

#### **USB**

- Compatibilidad: USB de alta velocidad (2.0)
- Clase compatible: clase de almacenamiento masivo USB
- Sistema de archivos: FAT16, FAT32
- Puerto USB:  $5V = 500 \text{ mA}$
- Compatible con un HDD (disco duro portátil): puede que necesite una fuente de alimentación externa.

#### <span id="page-22-0"></span>Unidad principal

- Clasificación de la fuente de alimentación:  $220 - 240V - 50 - 60$  Hz
- Consumo de energía: 10 W
- Consumo de energía en el modo de espera:  $< 0.5 W$
- Dimensiones (ancho x alto x profundo):  $270 \times 41 \times 199.3$  (mm)
- Peso neto: 0,92 kg

#### Temperatura de funcionamiento y humedad

• De 0 °C a 45 °C, de 5% a 90% de humedad en todos los climas.

#### Temperatura de almacenamiento y humedad

• De -40 °C a 70 °C, de 5% a 95%

#### Accesorios

- Mando a distancia y pilas
- Guía de inicio rápido
- CD-ROM con manual de usuario multilingüe (sólo Europa Continental)

#### Láser

- Tipo de láser (diodo): AlGaInN (BD), AlGaInP (DVD/CD)
- Longitud de onda: de 398 nm a 413 nm (BD), de 645 nm a 664 nm (DVD), de 770 nm a 800 nm (CD)
- Potencia de salida: 1,7 mW (BD); 0,19 mW (DVD); 0,25 mW (CD)

#### Información sobre el modo de espera

- Si el producto permanece inactivo durante 18 minutos, cambia automáticamente al modo de espera o de espera en red.
- El consumo de energía en modo de espera o de espera en red es inferior a 0,5 W.

## 5 Solución de problemas

#### Precaución

• Riesgo de descarga eléctrica. No quite nunca la carcasa del reproductor.

Para que la garantía mantenga su validez, no trate nunca de reparar el reproductor usted mismo.

Si tiene algún problema a la hora de utilizar este reproductor, compruebe los siguientes puntos antes de solicitar una reparación. Si el problema sigue sin resolverse, registre el reproductor y solicite asistencia en www.philips.com/support. Si se pone en contacto con Philips, se le pedirá el número de serie y de modelo del reproductor. El número de modelo y el número de serie se encuentran en la parte posterior del reproductor. Escriba los números aquí: Número de modelo \_\_\_\_\_\_\_\_\_\_\_\_\_\_\_\_\_\_\_\_

Número de serie

#### Unidad principal

#### Los botones del reproductor no funcionan.

• Desconecte el reproductor de la fuente de alimentación durante unos minutos y, a continuación, vuelva a conectarlo.

#### Imagen

#### No hay imagen.

Asegúrese de que el televisor tiene seleccionada la fuente de entrada correspondiente del reproductor.

#### No aparece ninguna imagen con la conexión HDMI.

- Asegúrese de que el cable de HDMI no esté defectuoso. Si está defectuoso, reemplácelo con un cable HDMI nuevo.
- En el mando a distancia, pulse  $\bigoplus$  y después pulse "731" (botones numéricos) para

recuperar la imagen. O bien espere 10 segundos para la recuperación automática.

• Si el reproductor está conectado a un dispositivo de visualización no autorizado mediante un cable HDMI, es posible que la salida de la señal de audio y vídeo no se produzca.

#### El disco no reproduce vídeo de alta definición.

- Asegúrese de que el disco contiene vídeo de alta definición.
- Asegúrese de que el televisor admite vídeo de alta definición.

#### Sonido

#### No hay salida de audio del televisor.

- Asegúrese de que los cables de audio están conectados a la entrada de audio del televisor.
- Asegúrese de que el televisor tiene seleccionada la fuente de entrada correspondiente del reproductor.

#### No hay salida de audio de los altavoces del dispositivo de audio externo (sistema de cine en casa o amplificador).

- Asegúrese de que los cables de audio están conectados a la entrada de audio del dispositivo de audio.
- Cambie el dispositivo de audio externo a la entrada correcta de la fuente de audio.

#### No hay salida de sonido en la conexión HDMI.

Puede que no escuche sonido por la salida HDMI si el dispositivo que está conectado no es compatible con HDCP, o si es compatible únicamente con DVI.

#### No hay salida de audio secundaria para la función imagen en imagen (Picture-in-Picture).

• Cuando se selecciona [Flujo bit] en el menú **[Audio HDMI]** o **[Audio digital]** se silencia el sonido interactivo como, por ejemplo, el sonido secundario para la función imagen en imagen (Picture-in-Picture). Anule la selección de [Flujo bit].

#### Reproducción

#### No puede reproducir un disco.

- Limpie el disco.
- Asegúrese de que el disco esté cargado correctamente.
- Asegúrese de que el reproductor sea compatible con el disco. Consulte "Especificaciones".
- Asegúrese de que el reproductor admita el código de región del DVD o BD.
- En el caso de DVD±RW o DVD±RW, asegúrese de que el disco esté finalizado.

#### No se pueden reproducir archivos de vídeo de DivX.

- Asegúrese de que el archivo de vídeo de DivX esté completo.
- Compruebe que la extensión del archivo sea correcta.

#### Los subtítulos de DivX no se ven correctamente.

- Compruebe que el archivo de subtítulos tenga exactamente el mismo nombre que el archivo de vídeo DivX.
- Asegúrese de que el archivo de subtítulos tenga un nombre de extensión compatible con el reproductor (.srt, .sub, .txt, .ssa, .ass o .smi).

#### No se puede leer el contenido de un dispositivo de almacenamiento USB.

- Asegúrese de que el formato del dispositivo de almacenamiento USB sea compatible con el reproductor.
- Asegúrese de que el sistema de archivos del dispositivo de almacenamiento USB sea compatible con el reproductor.
- Para un HDD USB (una unidad de disco duro portátil), puede que sea necesaria una fuente de alimentación externa.

#### Aparece en el televisor el mensaje "No entry" (No hay entrada) o "x".

• No se puede realizar la operación.

#### La función EasyLink no funciona.

• Asegúrese de que el reproductor esté conectado a un televisor con EasyLink de la marca Philips y que la opción EasyLink esté activada (consulte "Uso del reproductor de Blu-ray Disc/ DVD"> "Uso de Philips EasyLink").

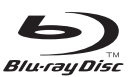

'Blu-ray Disc ™ ' and 'Blu-ray Disc ™ ' logo are trademarks of Blu-ray Disc Association.

## HƏMI

HDMI, and HDMI logo and High-Definition Multimedia Interface are trademarks or registered trademarks of HDMI licensing LLC in the United States and other countries.

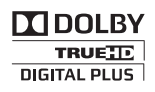

Dolby and the double-D symbol are registered trademarks of Dolby Laboratories.

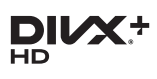

This DivX Certified® device has passed rigorous testing to ensure it plays DivX® video. To play purchased DivX movies, first register your device at vod.divx.com. Find your registration code in the DivX VOD section of your device setup menu. DivX Certified® to play DivX® and DivX Plus® HD (H.264/MKV) video up to 1080p HD, including premium content. DivX®, DivX Certified®, DivX Plus® HD and associated logos are trademarks of DivX, LLC and are used under license.

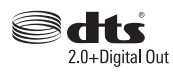

For DTS patents,see http://patents.dts.com. Manufactured under license from DTS Licensing Limited. DTS, the Symbol, & DTS and the Symbol together are registered trademarks, and DTS 2.0+Digital Out is a trademark of DTS, Inc. © DTS, Inc. ALL Rights Reserved.

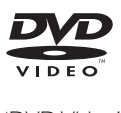

'DVD Video' is a trademark of DVD Format/ Logo Licensing Corporation.

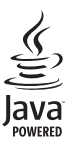

Oracle and Java are registered trademarks of Oracle and/or its affiliates. Other names may be trademarks of their respective owners.

## Language Code

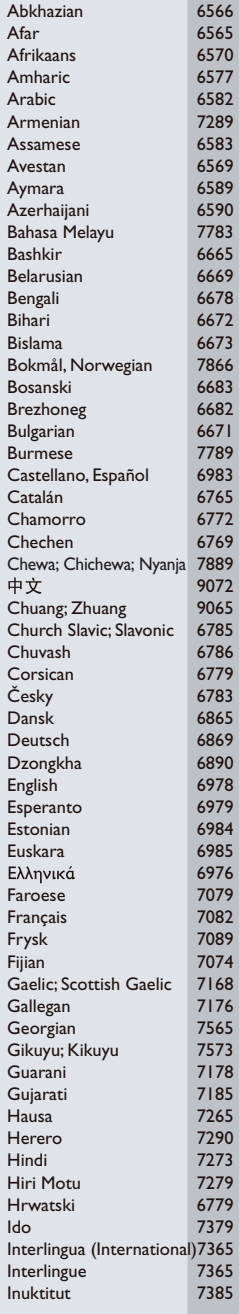

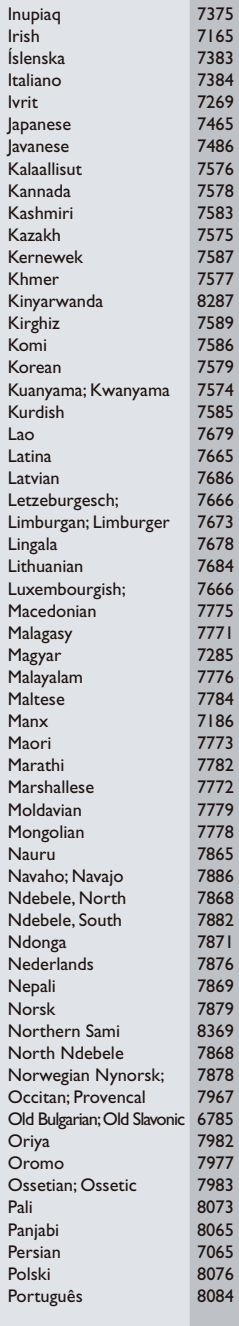

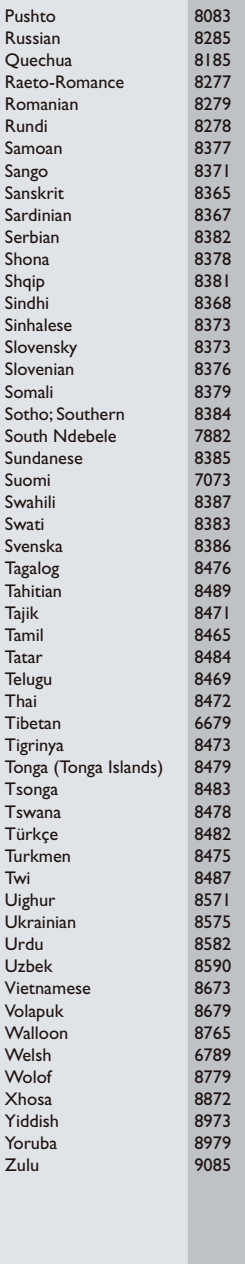

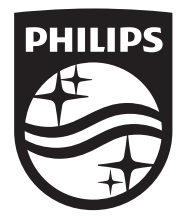

Specifications are subject to change without notice © 2016 Koninklijke Philips N.V. All rights reserved. Trademarks are the property of Koninklijke Philips N.V. or their respective owners.

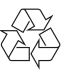

BDP2510B/2510W\_12\_UM\_V1.0